# Alibaba Cloud Domain

# **Domain name management**

**Issue: 20190226**

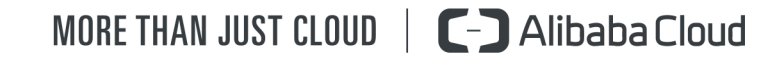

# <span id="page-1-0"></span>Legal disclaimer

**Alibaba Cloud reminds you to carefully read and fully understand the terms and conditions of this legal disclaimer before you read or use this document. If you have read or used this document, it shall be deemed as your total acceptance of this legal disclaimer.**

- **1. You shall download and obtain this document from the Alibaba Cloud website or other Alibaba Cloud-authorized channels, and use this document for your own legal business activities only. The content of this document is considered confidential information of Alibaba Cloud. You shall strictly abide by the confidentiality obligations. No part of this document shall be disclosed or provided to any third party for use without the prior written consent of Alibaba Cloud.**
- **2. No part of this document shall be excerpted, translated, reproduced, transmitted, or disseminated by any organization, company, or individual in any form or by any means without the prior written consent of Alibaba Cloud.**
- **3. The content of this document may be changed due to product version upgrades , adjustments, or other reasons. Alibaba Cloud reserves the right to modify the content of this document without notice and the updated versions of this document will be occasionally released through Alibaba Cloud-authorized channels. You shall pay attention to the version changes of this document as they occur and download and obtain the most up-to-date version of this document from Alibaba Cloud-authorized channels.**
- **4. This document serves only as a reference guide for your use of Alibaba Cloud products and services. Alibaba Cloud provides the document in the context that Alibaba Cloud products and services are provided on an "as is", "with all faults " and "as available" basis. Alibaba Cloud makes every effort to provide relevant operational guidance based on existing technologies. However, Alibaba Cloud hereby makes a clear statement that it in no way guarantees the accuracy, integrity , applicability, and reliability of the content of this document, either explicitly or implicitly. Alibaba Cloud shall not bear any liability for any errors or financial losses incurred by any organizations, companies, or individuals arising from their download, use, or trust in this document. Alibaba Cloud shall not, under any circumstances, bear responsibility for any indirect, consequential, exemplary, incidental, special, or punitive damages, including lost profits arising from the use**

**or trust in this document, even if Alibaba Cloud has been notified of the possibility of such a loss.**

- **5. By law, all the content of the Alibaba Cloud website, including but not limited to works, products, images, archives, information, materials, website architecture, website graphic layout, and webpage design, are intellectual property of Alibaba Cloud and/or its affiliates. This intellectual property includes, but is not limited to, trademark rights, patent rights, copyrights, and trade secrets. No part of the Alibaba Cloud website, product programs, or content shall be used, modified , reproduced, publicly transmitted, changed, disseminated, distributed, or published without the prior written consent of Alibaba Cloud and/or its affiliates . The names owned by Alibaba Cloud shall not be used, published, or reproduced for marketing, advertising, promotion, or other purposes without the prior written consent of Alibaba Cloud. The names owned by Alibaba Cloud include, but are not limited to, "Alibaba Cloud", "Aliyun", "HiChina", and other brands of Alibaba Cloud and/or its affiliates, which appear separately or in combination, as well as the auxiliary signs and patterns of the preceding brands, or anything similar to the company names, trade names, trademarks, product or service names, domain names, patterns, logos, marks, signs, or special descriptions that third parties identify as Alibaba Cloud and/or its affiliates).**
- **6. Please contact Alibaba Cloud directly if you discover any errors in this document.**

# <span id="page-4-0"></span>Generic conventions

#### Table -1: Style conventions

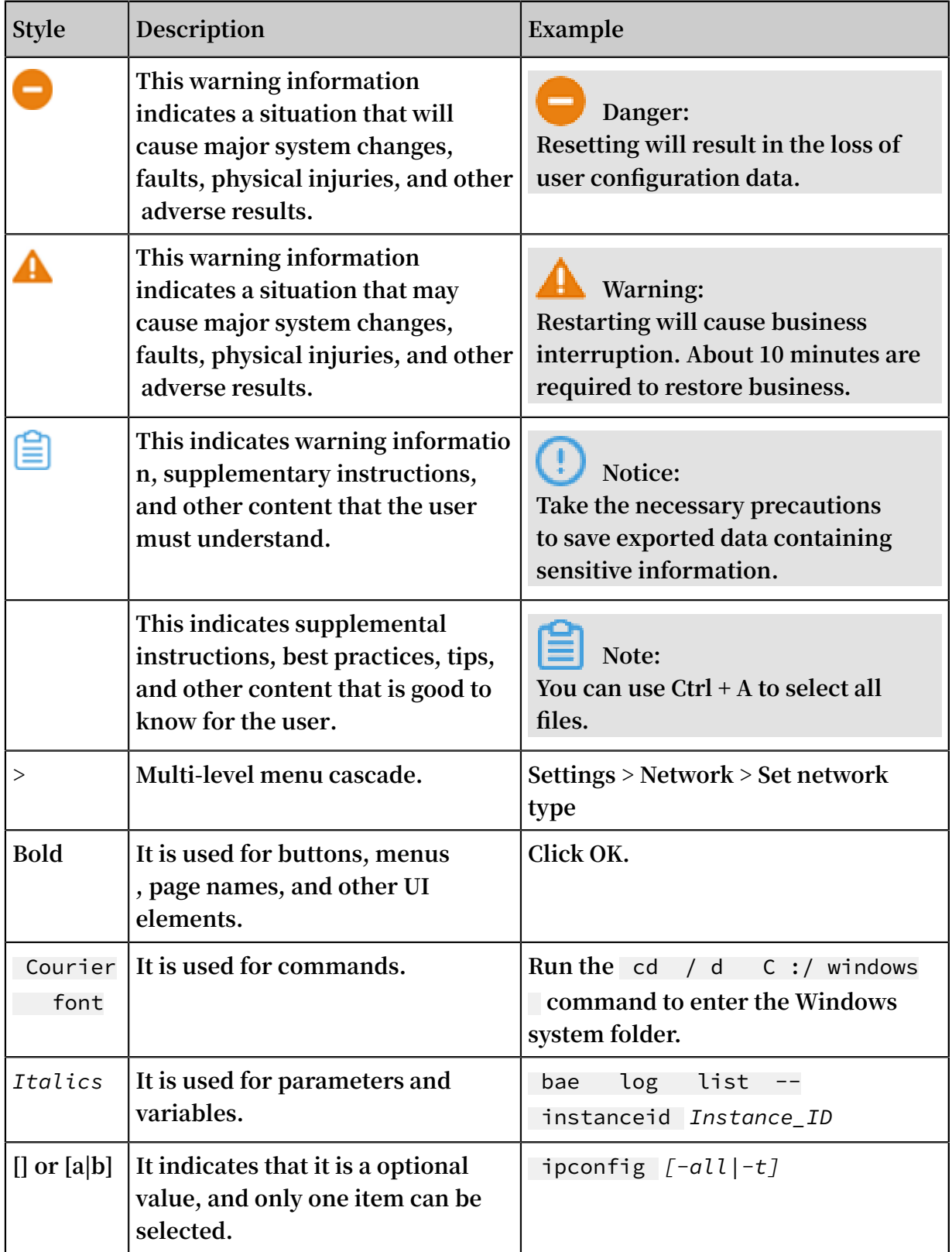

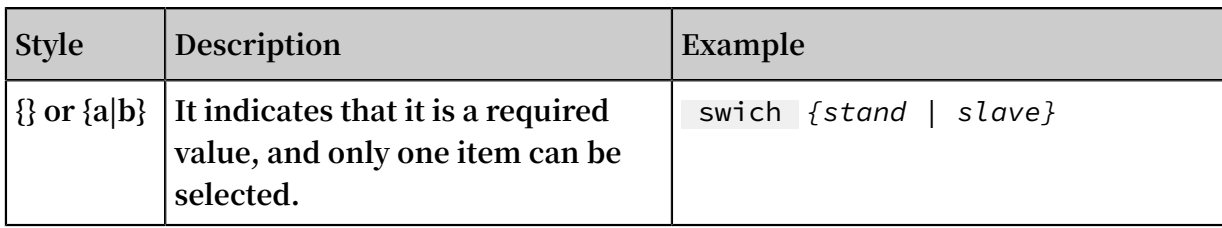

## **Contents**

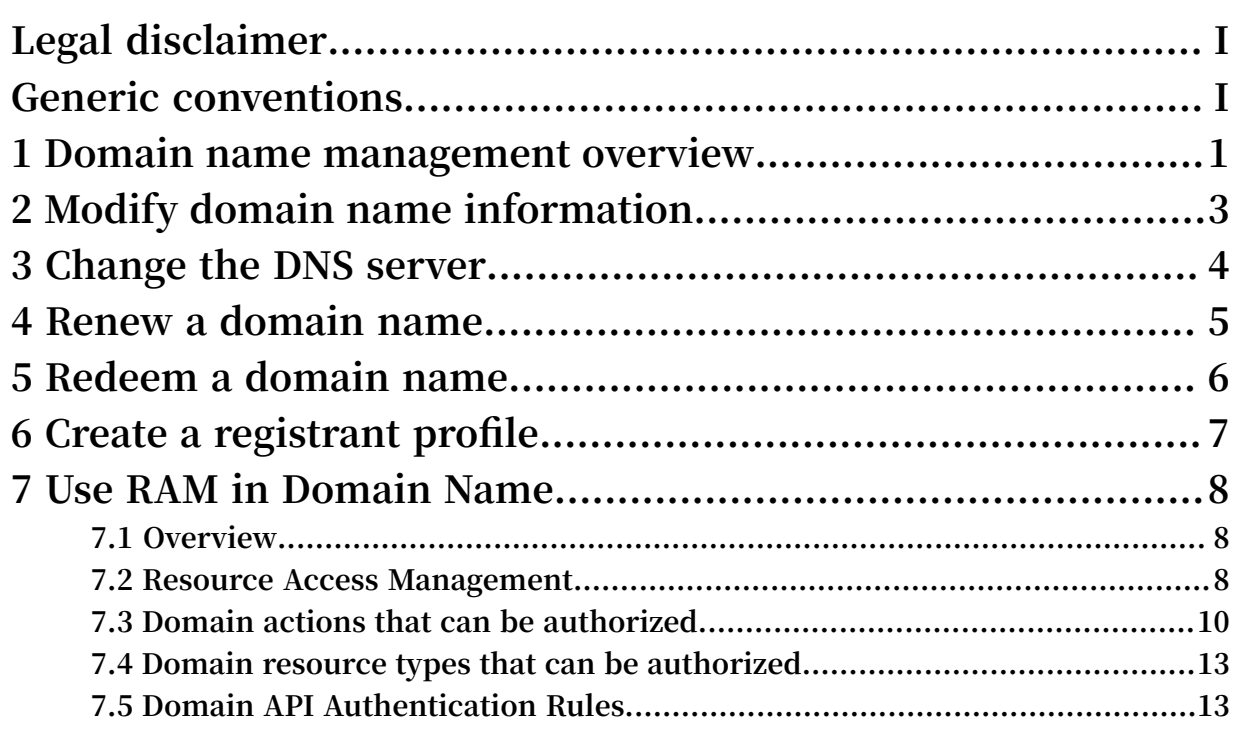

### <span id="page-8-0"></span>1 Domain name management overview

**Once you register a domain name from Alibaba Cloud or transfer your own domain name to Alibaba Cloud Domain service, you can always go to the** *[Alibaba Cloud Domain](https://dc.aliyun.com/basic/domainDetail.htm?dtoken=xa4FJ7jFY_vA2uu)  [console](https://dc.aliyun.com/basic/domainDetail.htm?dtoken=xa4FJ7jFY_vA2uu)* **to perform management on these domain names. The functionality mainly involves maintaining domain name information and resolution, changing security settings, and viewing operation logs.**

#### Domain name maintenance

**Basic information**

**You can modify basic information of your domain names, such as domain name registrant, contact email, and expiration date.**

#### **Change DNS server**

**You can change the current DNS server to another DNS server. After the modification , the new DNS server will be responsible for domain name resolution.**

#### **Build a DNS host**

**You can build your own DNS server by using the current domain name to provide resolution services. Expertise is required for creating a DNS host. So we recommend you not to create it by yourself.**

**Transfer domain name out of Alibaba Cloud**

**You can transfer a domain name registered in Alibaba Cloud to a registrar other than Alibaba Cloud.**

#### Domain name resolution

**Domain Name Resolution indicates the way your domain names are resolved to their mapped IP address. The majority of resolutions from domain names to IP addresses are done through a procedure called DNS. After the resolution, the domain name can be used to access Internet in a much more convenient way.**

#### Domain name security

**Transfer prohibition lock**

**The transfer prohibition lock can prevent unauthorized outbound domain name transfers. This service effectively prevents domain names from being transferred** **from Alibaba Cloud and domain name registrant information from being modified without authorization.**

**Domain name proxy service**

**Domain name proxy service can protect the identity and personal information of registrants, administrators, technical contacts, and payers by making the registration information unavailable in the WHOIS database. Enabling this service reduces the amount of spam you receive, minimizes the amount of personal information that is available, and does not affect using your domain name.**

**Update prohibition lock**

**The domain name update prohibition lock can lock your domain name and protect your domain name registration information against unauthorized modification or tampering. This service is an effective method to protect registration information of domain names.**

#### Operation logs

**Your operations on the domain name can be viewed, such as domain name registrati on, adding/changing/deleting resolution records, and changing DNS server.**

# <span id="page-10-0"></span>2 Modify domain name information

Procedure

- **1. Log on to the** *[Domains console](https://dc.console.aliyun.com/?spm=a2c1d.8251217.1002.19.7e29eef5kAnBeP#/domain/list)***.**
- **2. Click Manage next to the required domain name.**
- **3. -Click Info Modification from the left-side navigation pane. Modify the registrant's name, address, email, and other information, and then click Next.**
- **4. Select the verification mode. Verify the information with the modified email address of the registrant, and click Get Verification Code for the Email Address.**
- **5. Enter the verification code sent to the modified email, and click Confirm.**

**After the information is successfully modified, a notification of the domain name information modification is sent to the email addresses of the original registrant and the new registrant.**

## <span id="page-11-0"></span>3 Change the DNS server

**If a domain name is registered at Alibaba Cloud, Alibaba Cloud's DNS servers are used by default.**

**For example:**

**dns1.hichina.com**

**dns2.hichina.com**

**If you have your own DNS server, or use a third-party DNS server, you can change the DNS server so that the domain can use those instead.**

**To change the DNS server, follow these steps:**

- **1. Log on to the** *[Domains console](https://dc.console.aliyun.com)***.**
- **2. Locate the domain name whose DNS you want to change, and then click Manage in the Action column.**
- **3. On the Basic Information page, click DNS Modification from the left-side navigation pane.**
- **4. Click Change DNS.**
- **5. Enter the new DNS information, and click OK.**

### **Note:**

**After the DNS server is changed, it may take up to 48 hours for the change in DNS resolution to take effect.**

### <span id="page-12-0"></span>4 Renew a domain name

**To renew a domain name, follow these steps:**

- **1. Log on to the** *[Domains console](https://dc.console.aliyun.com/#/domain/list)***.**
- **2. In the Domain Name List, locate the target domain name and click Renew. If you want to renew several domain names, select all the expected domain names and click Bulk Renew.**
- **3. On the Shopping Cart page, select the domain name(s) you want to renew and the subscription duration, and click Buy Now.**
- **4. On the Confirm Order page, click Place Order.**
- **5. On the Payment page, click Pay.**

## <span id="page-13-0"></span>5 Redeem a domain name

#### Redemption description

**Generally, you have a 30-day renewal period after your domain name expires at Alibaba Cloud. If the domain name is not renewed within the renewal period, the domain name enters into the redemption period. You must then pay a higher price in the redemption period if you want to restore the domain name.**

#### Procedure

**To redeem your domain name, follow these steps:**

- **1. Log on to the** *[Domains console](https://dc.console.aliyun.com/?spm=a2c1d.8251217.1002.19.7e29eef51CoVFy#/domain/list)***.**
- **2. Click To Be Redeemed and locate the domain name to be redeemed.**
- **3. Click Redeem.**
- **4. Follow the on-screen instructions to submit your redemption request and complete any other redemption steps required.**

**To make sure that your domain name can be used properly, renew your domain name before it expires. This prevents you from having to pay extra for redemption. For more information, see** *How to renew a domain name***.**

### <span id="page-14-0"></span>6 Create a registrant profile

**Domain registrant profile indicates the domain registration template that contains all necessary information for submitting a domain name registration. Once a registrant profile is created and saved, you can access its details during domain name registrati on to simplify the information filling process.**

#### Procedure

**You can create a registrant profile either on the Registrant Profiles page or during a domain name registration.**

**When purchasing a domain name, you must select a Registrant Profile to confirm the order. In case no registrant profile has been created, you must click Create Registrant Profile to add one.**

**Alternatively, follow these steps to create a registrant profile:**

- **1. Log on to the** *[Alibaba Cloud Domain console](https://dc.console.aliyun.com/)* **and go to the Registrant Profiles page.**
- **2. Click Create Registrant Profile on the upper right corner of the page.**
- **3. Enter all the required information, and then click Save.**

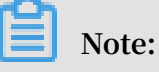

**All the fields in a registrant profile are necessary, and we recommend that you provide compete, genuine, and valid information.**

**4. Once a registrant profile is added to the list, click corresponding Verify Now to verify the registrant's email address. According to the requirements of ICANN policies, the domain name registrant's email address must be genuine and valid.**

**On the Registrant Profiles page, you can also perform the following actions on an existing profile:**

- **• Set as default: to set this profile as default for registration.**
- **• Delete: to delete this profile.**
- **• View: to view the details.**

# <span id="page-15-0"></span>7 Use RAM in Domain Name

### <span id="page-15-1"></span>7.1 Overview

**This document briefly introduces Resource Access Management (RAM) for domain name resources. If you do not need RAM, skip this section.**

**After you activate Alibaba Cloud domain name service, you have full permission to do operations on your Alibaba Cloud account resources by default. By enabling the RAM service, you can grant permissions for accessing and managing domain name resources under the Alibaba Cloud account to RAM users, that is, subusers.**

**For security purposes, we highly recommend that you** *enable MFA [service](https://www.alibabacloud.com/help/doc-detail/28635.htm)* **for your subaccount to apply identity verification.**

**Before using RAM to grant permissions and access domain name resources, make sure that you have read the** *RAM product [documentation](https://www.alibabacloud.com/help/product/28625.htm)* **and** *API [reference](https://www.alibabacloud.com/help/doc-detail/67789.htm)* **carefully.**

### <span id="page-15-2"></span>7.2 Resource Access Management

**This document introduces Resource Access Management (RAM).**

**If you have more than one domain name under your account, and more than one user needs to manage those domain names, the following problems exist when these users share your account key:**

- **• The shared key has a high risk of leakage.**
- **• You are prone to security risks caused by misoperations because you cannot control other users' access permissions.**

**RAM is a resource access control service provided by Alibaba Cloud. You can manage your users with RAM, such as employees, systems, or applications, and you can also manage user permissions to control user access to specified resources in your account.**

**RAM can help you manage user permissions and control user access to specified resources. For example, you can apply one of the following authorization policies to a group to enhance security control:**

**• Aliyundomainfullaccess - Permission for managing domain names. This is the highest-level permission. The authorized sub-account is permitted to manage the domain name resources under the master account.**

```
{
" Statement ": [# \qquad \qquad {
# {
# " Action ": " domain :*",
# " Effect ": " Allow ",
# " Resource ": "*"
\begin{matrix} & & \end{matrix} }
   # ],
   " Version ": " 1 "
}
```
**• Permission for managing a specific domain name. The authorized sub-account is permitted to manage the resources of a specific domain name.**

```
{
   " Version ": " 1 ",
   " Statement ": [
     {
      " Action ": [
      " domain : DomainInfo Modificati on ",
      " domain : DomainTran sferInOper ation ",
 " domain : DnsModific ation ",
 " domain : SecuritySe tting ",
      " domain : RealNameVe rification Operation ",
      " domain : DomainTran sferOutOpe ration ",
      " domain : DnsHostMod ification ",
     " domain : Registrant ProfileOpe ration ",
      " domain : DomainGrou pOperation ",
      " domain : EmailVerif icationOpe ration ",
     " domain : DomainInfo Modificati
 ],
 " Resource ": " acs : domain :*:*: domain / example . com ",
 " Effect ": " Allow "
    },
     {
      " Action ":
     " domain : Query *",
     " Resource ": " acs : domain : *: *: *",
       " Effect ": " Allow "
     }
   ]
}
```
**• AliyunDomainReadOnlyAccess - Permission for accessing domain names in a readonly state. The authorized sub-account is permitted to view but not manage the domain name resources under the master account.**

```
{
    " Version ": " 1 ",
    " Statement ": [
      {
        " Action ": [
          " domain : Query *"
        ],
```

```
 " Resource ": " acs : domain :*:*:*",
 " Effect ": " Allow "
 }
\blacksquare}
```
**For more information about RAM, see** *RAM product [documentation](https://www.alibabacloud.com/help/product/28625.htm)***.**

### <span id="page-17-0"></span>7.3 Domain actions that can be authorized

**This document describes the domain actions that can be authorized.**

**Authorized resources can carry out the following domain actions through RAM.**

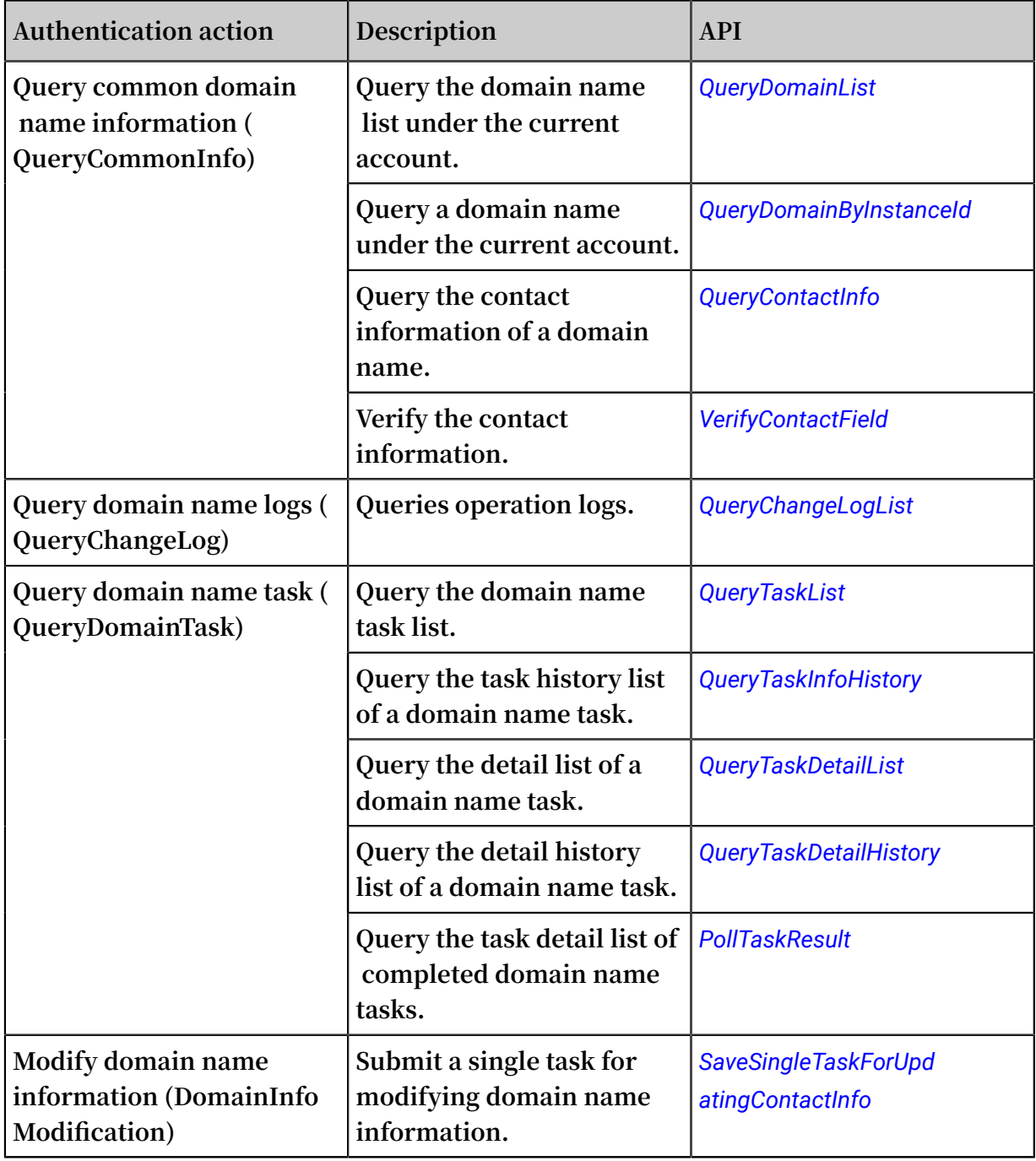

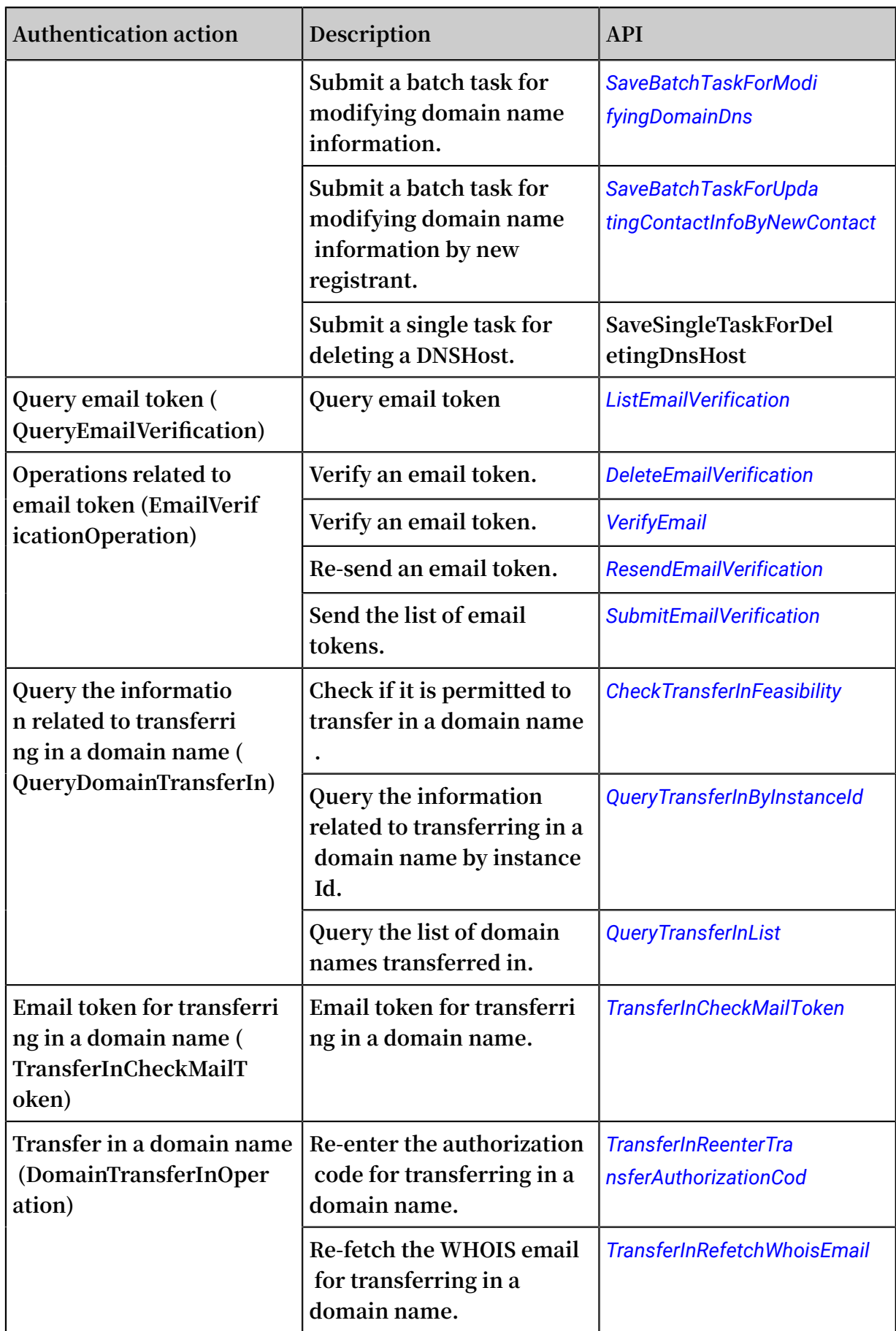

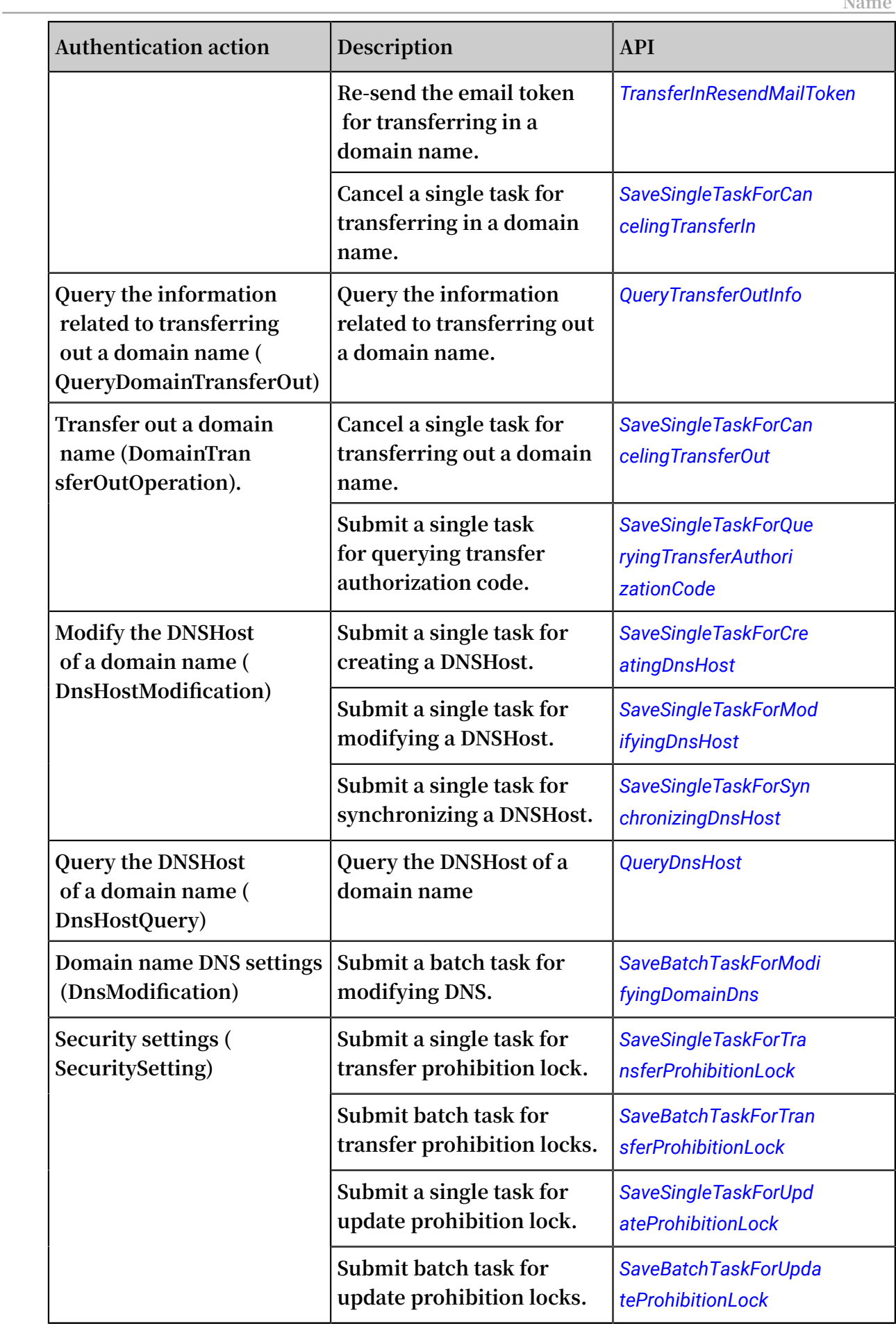

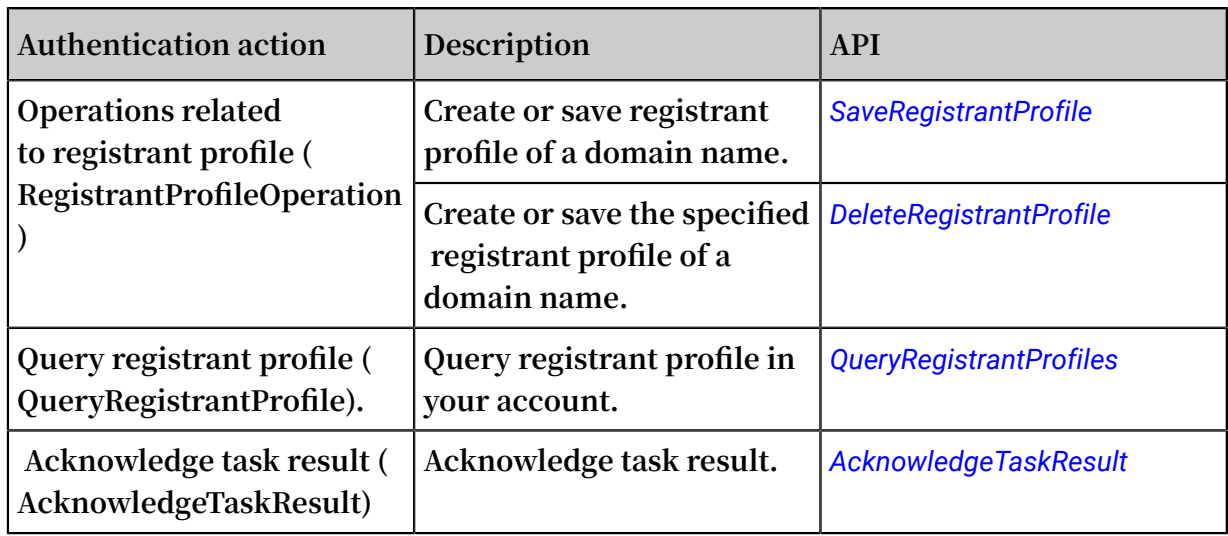

### <span id="page-20-0"></span>7.4 Domain resource types that can be authorized

**This document describes the domain resource types that can be authorized.**

**The following table lists the domain resource types that can be authorized through RAM.**

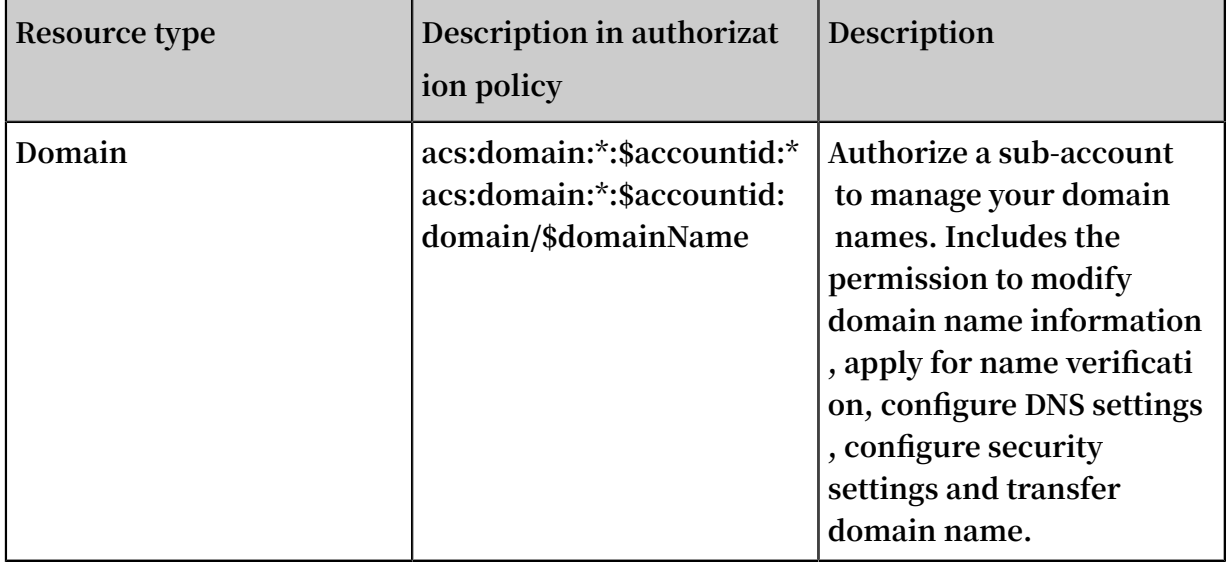

### <span id="page-20-1"></span>7.5 Domain API Authentication Rules

**This document describes domain API authentication rules.**

**DNS API authentication rules for access to the main account resources by subaccounts.**

**When a RAM user requests access to the Domain resources of the primary account by using the Domain APIs, the Domain backend sends a request to RAM to perform the**

**request authentication. This authentication ensures that the resource owner indeed has granted access to these resources to the caller.**

**For each Domain API, the resources need to be checked are determined by the involved resources and the semantics of the API. The following table lists the authentication rules for each API.**

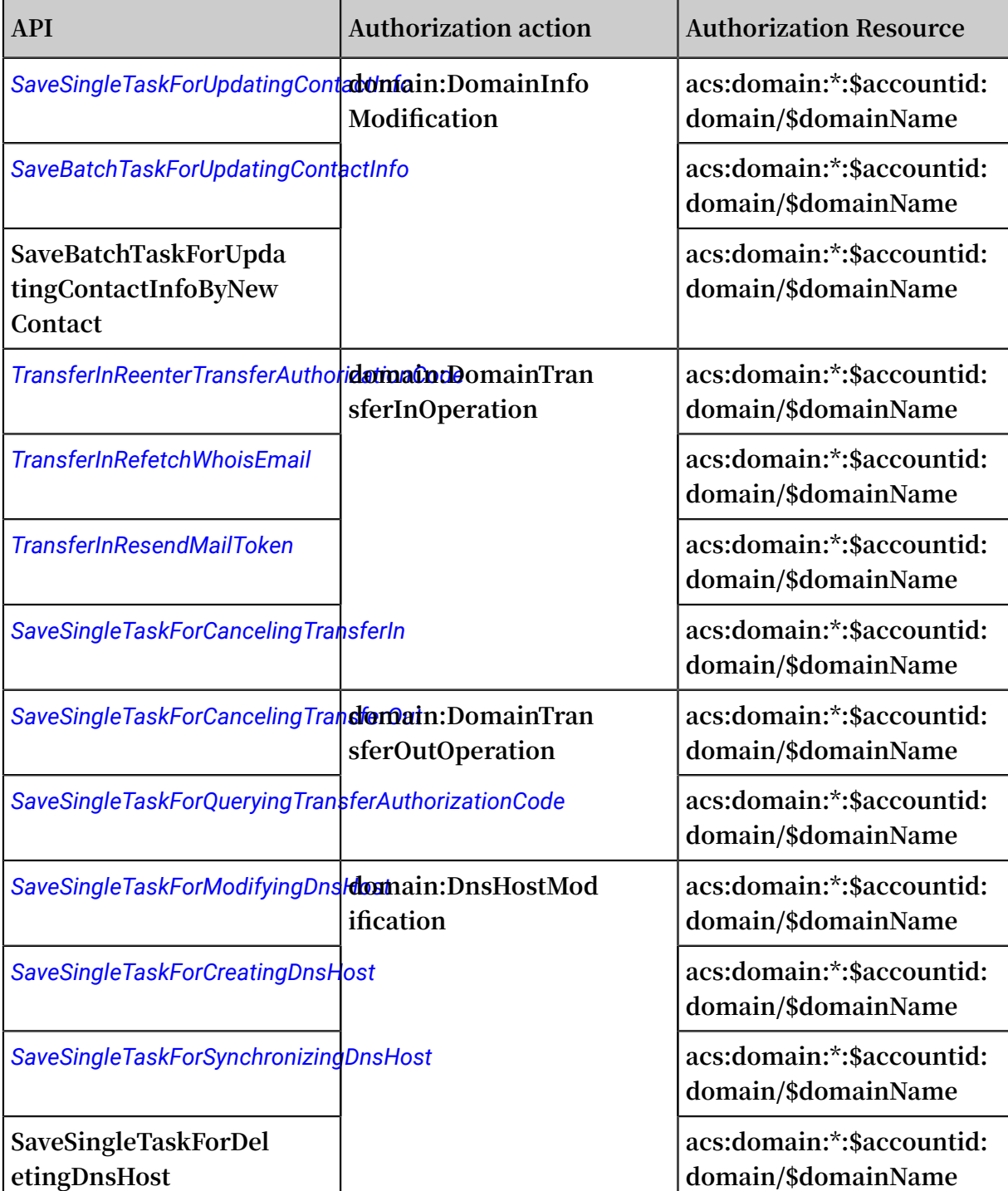

Table 7-1: Resource level authorization

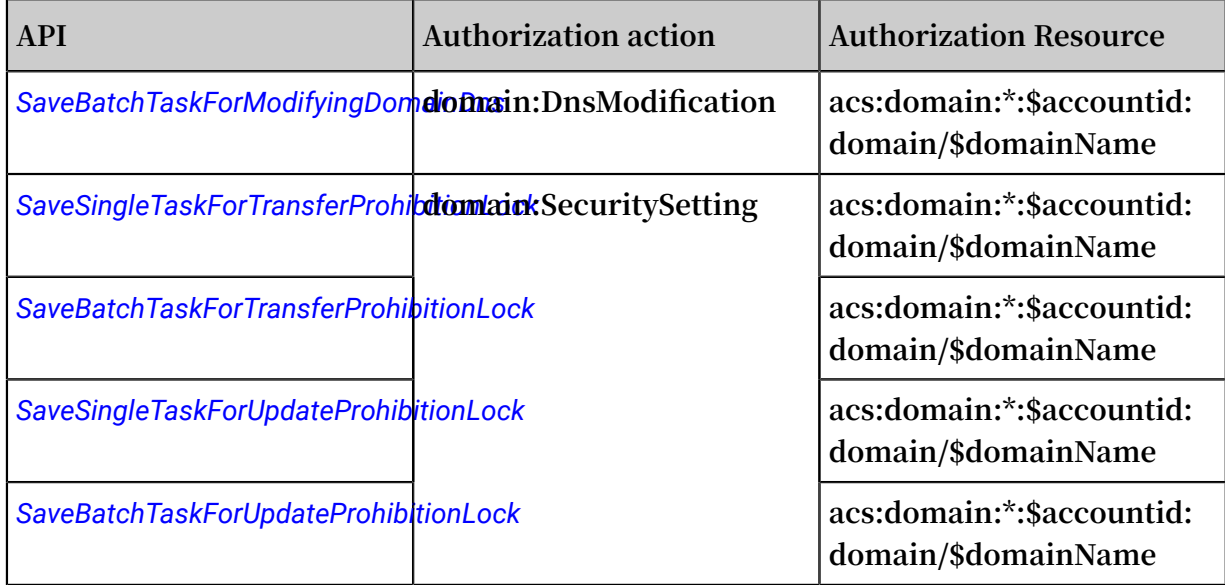

### Table 7-2: Operation Level authorization

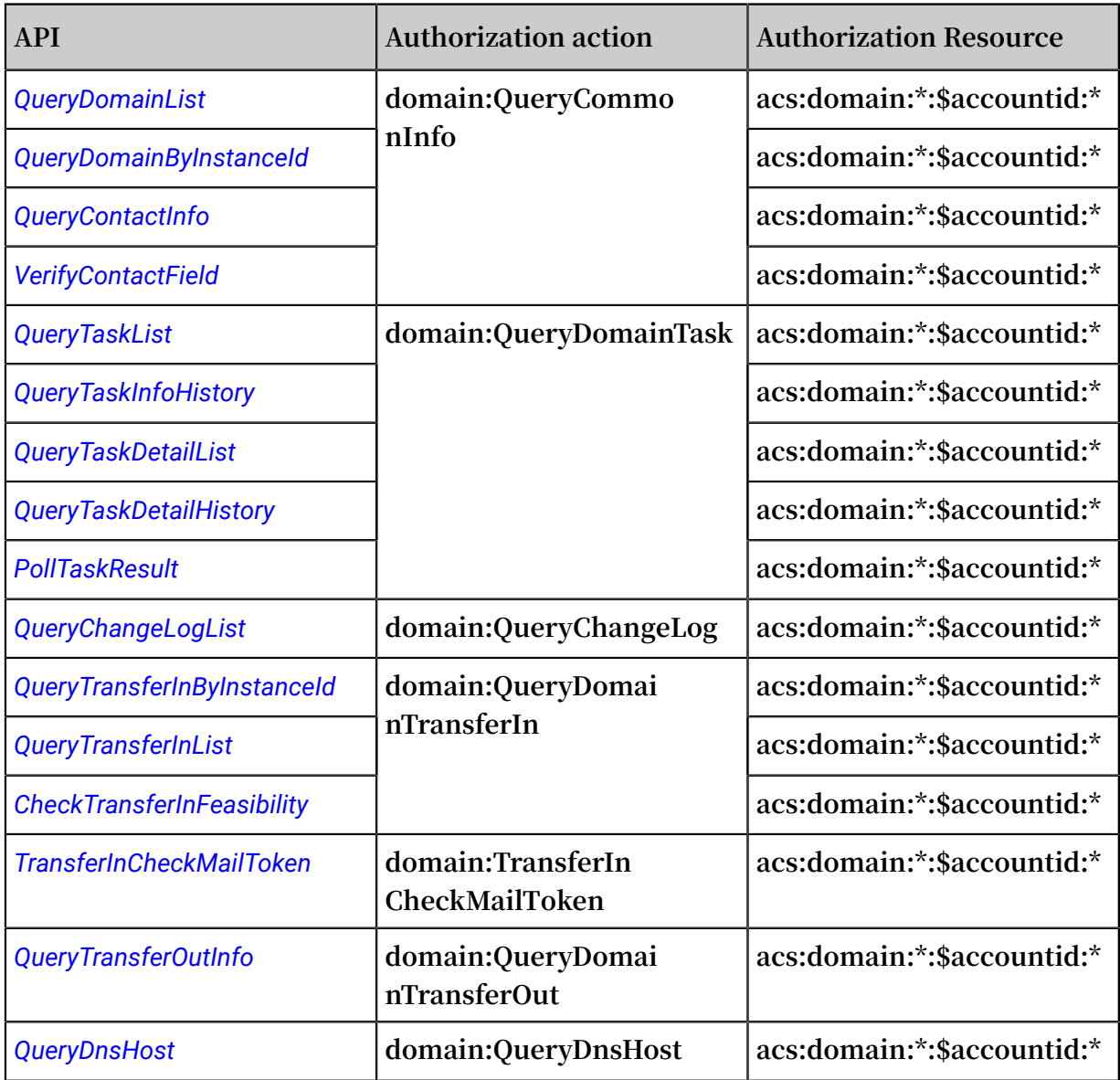

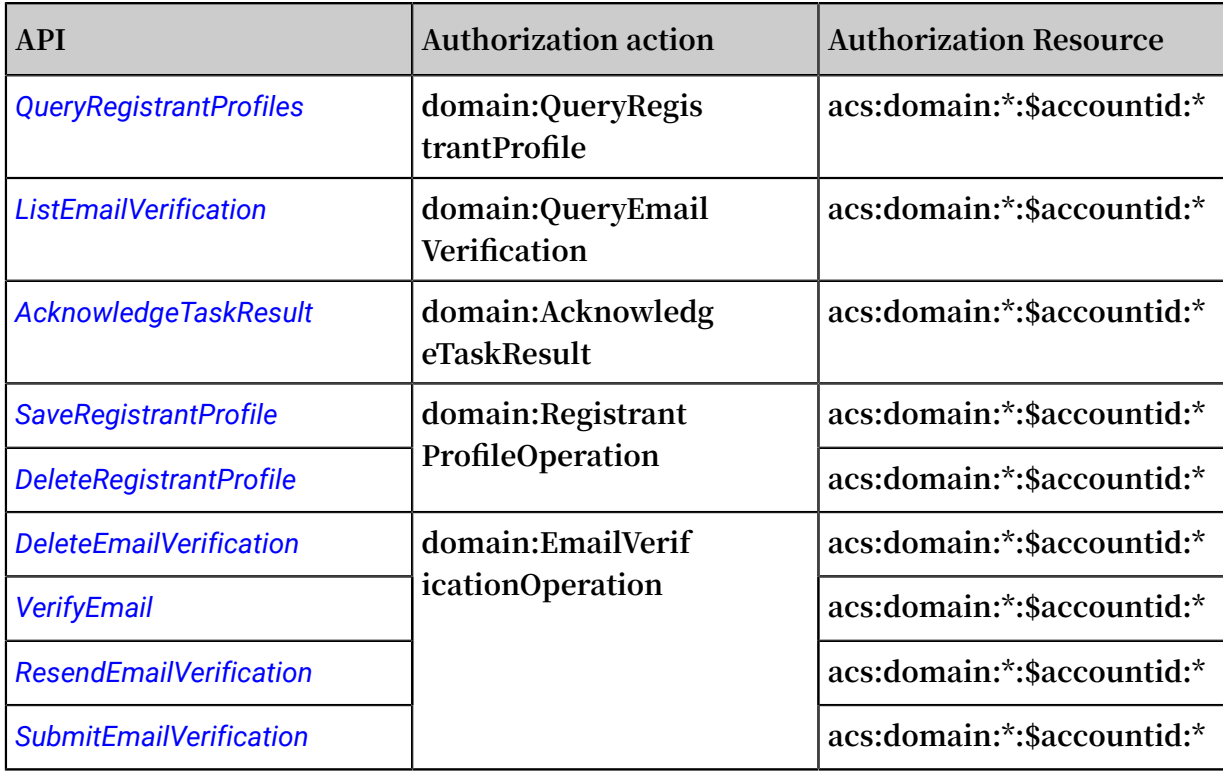

#### Table 7-3: Service level authorization

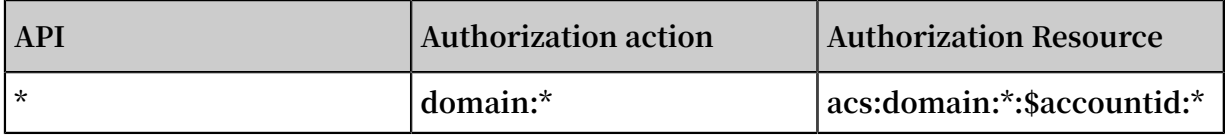